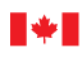

Canada

Travaux publics et<br>Services gouvernementaux<br>Canada **Public Works and<br>Government Services** Canada

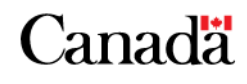

Au service du<br>GOUVERNEMENT, au service des CANADIENS.

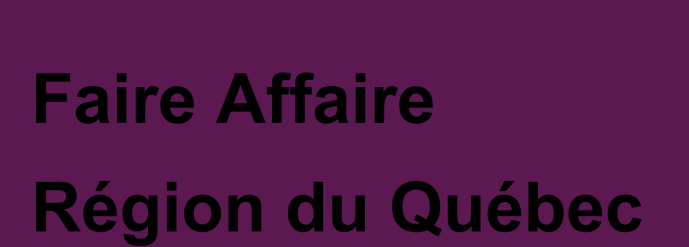

Respect

**Services d'architecture et de génie 1er mai 2013** 

www.tpsgc-pwgsc.gc.ca

# **TABLE DES MATIÈRES**

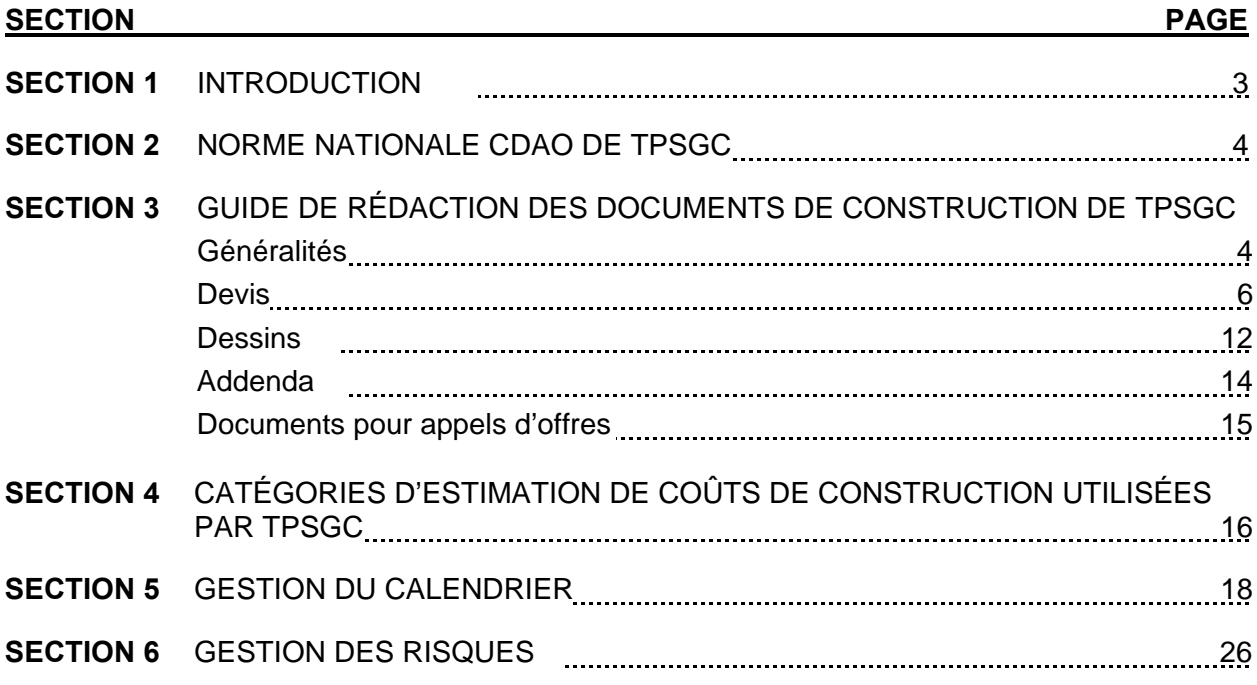

# **ANNEXES**

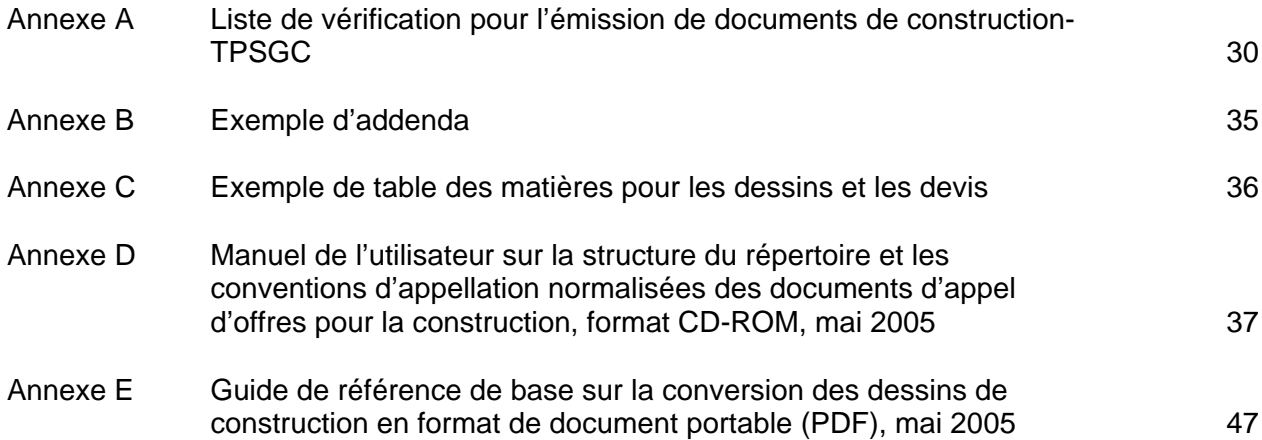

# **SECTION 1 INTRODUCTION**

Le présent document doit être utilisé de pair avec le Cadre de référence (Énoncé de projet, Demande de propositions, Mandat ou autres), les deux documents étant complémentaires. Le Cadre de référence présente les exigences propres à un projet tandis que ce sont plutôt des renseignements communs à l'ensemble des projets qui figurent au présent document. En cas de contradiction entre les deux documents, les exigences du Cadre de référence l'emportent sur celles du présent document.

L'Expert-conseil doit vérifier auprès du gestionnaire de projet si ce document est à jour. La version mise à jour la plus récente est celle qui s'applique au projet.

*Document préparé par le Service d'Architecture et de Génie, SAG, région du Québec* 

# **SECTION 2 NORME NATIONALE CDAO DE TPSGC**

Les dessins doivent être conformes à la Norme nationale CDAO, **version régionale pour le Québec**, de Travaux publics et Services gouvernementaux Canada (TPSGC) et à la norme CSA B78.3 de l'Association canadienne de normalisation.

Veuillez consulter le site suivant : http://www.tpsgc-pwgsc.gc.ca/biens-property/cdao-cadd/index-fra.html

Version régionale : http://www.tpsgc-pwgsc.gc.ca/cdao-cadd/index-fra.html

Les liens ci-dessus sont donnés sous réserve de modifications. L'expert-conseil doit vérifier auprès du gestionnaire de projet pour s'assurer que le lien ainsi que les renseignements auxquels il mène sont à jour et pertinents en ce qui concerne la Norme nationale CDAO de TPSGC **pour la région du Québec.** 

# **SECTION 3 GUIDE DE RÉDACTION DES DOCUMENTS DE CONSTRUCTION DE TPSGC**

## **3.1 Objectif**

Le présent document a pour objectif d'énoncer les principes directeurs régissant la rédaction de documents de construction (soit le devis, les dessins et les addenda) pour Travaux publics et Services gouvernementaux Canada (TPSGC).

Les dessins, le devis et les addenda doivent être complets et précis afin que l'entrepreneur puisse préparer une soumission sans se fier aux conjectures. La pratique courante pour la rédaction des documents relatifs aux contrats de construction nécessite ce qui suit :

- les dessins représentent le moyen graphique d'illustrer le travail à effectuer, dans la mesure où ils indiquent la forme, la dimension, l'emplacement, la quantité de matériaux et la relation entre les composants de l'édifice;
- le devis comprend les descriptions écrites des matériaux et des procédés de construction quant à la qualité, à la couleur, au motif, au rendement et aux caractéristiques des exigences relatives aux matériaux, à l'installation et à la qualité du travail;
- les addenda sont des modifications apportées aux documents de construction ou aux procédures de soumission, lesquels addenda sont publiés durant le processus de soumission.

## **3.2 Principes relatifs aux documents contractuels de TPSGC**

Les documents contractuels de TPSGC sont fondés sur les principes usuels des marchés publics. TPSGC n'utilise pas les documents du Comité canadien des documents de construction (CCDC).

Le Cadre de référence est établi et communiqué par TPSGC, de même que les autres documents contractuels et soumissions connexes. Vous pouvez consulter les clauses à titre informatif à l'adresse suivante : http://ccua-sacc.tpsgc-pwgsc.gc.ca/pub/tmtc-fra.jsp Les questions devraient être adressées au gestionnaire de projet.

## **3.3 Assurance de la qualité**

Les experts-conseils doivent exécuter leurs propres processus de contrôle de la qualité et doivent réviser, corriger et coordonner (entre les spécialités) leurs documents avant de les envoyer à TPSGC.

# **DEVIS**

## **1 Devis directeur national**

Le Devis directeur national (DDN) est un devis directeur de la construction disponible dans les deux langues officielles divisé en 48 parties et utilisé dans le cadre d'une vaste gamme de projets de construction ou de rénovation. Pour préparer le devis de projet, l'expert-conseil doit se fonder sur l'édition actuelle du DDN, en conformité avec le Guide d'utilisation du DDN.

L'expert-conseil doit assumer la responsabilité première en ce qui a trait au contenu et doit modifier, corriger et compléter le DDN au besoin afin de produire un devis de projet approprié et exempt de contradiction et d'ambiguïté.

## **2 Organisation du devis**

Les sections à portée restreinte décrivant des unités de travail uniques sont préférables dans le contexte de travaux plus complexes, tandis que les sections à portée étendue conviennent mieux aux travaux moins complexes. Utiliser soit le format de page du DDN 1/3 – 2/3, soit le format pleine page de Devis de construction Canada.

Commencer chaque section sur une nouvelle page et indiquer le numéro de projet de TPSGC, le titre de la section, le numéro de la section et le numéro de la page sur chaque page. La date du devis, le titre du projet et le nom de l'expert-conseil ne doivent cependant pas y figurer.

### **3 Terminologie**

Utiliser l'expression «Représentant Ministériel» (ou « représentant du Ministère ») plutôt que ingénieur, TPSGC, propriétaire, expert-conseil ou architecte. «Représentant Ministériel» ou « Représentant du Ministère » s'entend de la personne désignée dans le contrat ou au moyen d'un avis écrit donné à l'entrepreneur pour agir en tant que représentant du Ministère dans le cadre du contrat. Il peut s'agir d'une personne désignée et autorisée par écrit par le représentant du Ministère pour l'entrepreneur.

Les notes comme « vérification sur place », « selon les instructions », « pour correspondre à ce qui existe », « exemple », « égal à », « équivalent à » et « à déterminer sur place par le représentant du Ministère » ne devraient pas faire partie du devis parce qu'elles favorisent l'imprécision et l'inflation des prix de soumission. Le devis doit en effet permettre aux soumissionnaires de calculer toutes les quantités et de présenter une proposition précise. Pour des cas d'exception, s'il est impossible de déterminer les quantités (p. ex. les fissures à réparer), présenter une estimation aux fins de la soumission (prix unitaires). S'assurer que la terminologie utilisée dans l'ensemble du devis est cohérente et qu'elle est conforme à celle des documents normalisés applicables relatifs aux marchés de construction.

## **4 Dimensions**

Les dimensions doivent être exprimées uniquement au moyen des valeurs du système métrique (pas de cotation double).

## **5 Normes**

Comme les références figurant au DDN ne sont pas nécessairement à jour, il incombe à l'expert-conseil de veiller à ce que le devis de projet soit fondé sur la dernière édition applicable de toutes les références citées. Voici une liste de quelques sites Web qui contiennent les publications les plus à jour de normes relatives aux références dans le contexte de devis de construction.

- Normes de l'Association canadienne de normalisation (CSA) : http://www.csa.ca
- Normes de l'Office des normes générales du Canada (ONGC) : http://www.tpsgcpwgsc.gc.ca/ongc-cgsb/index-fra.html
- Normes de l'American National Standards Institute (ANSI) : http://www.ansi.org (en anglais seulement)
- Normes de ASTM International : http://www.astm.org (en anglais seulement)
- Normes des Laboratoires des assureurs du Canada (ULC) : http://www.ulc.ca (en anglais seulement)
- Référence générale à des normes : http://www.techstreet.com/

Le site Web du DDN (http://www.tpsgc-pwgsc.gc.ca/biens-property/ddn-nms/indexfra.html) contient également des liens vers d'autres documents de référence dans le DDN, à partir de la rubrique Liens.

## **6 Désignation des matériaux**

La pratique qui consiste à préciser les noms commerciaux, les numéros de modèles, etc., va à l'encontre de la politique du Ministère, sauf dans des circonstances particulières. La méthode de désignation des matériaux utilisés doit être appliquée en fonction de normes reconnues, comme celles établies par l'Association canadienne du gaz (ACG), l'Office des normes générales du Canada (ONGC), l'Association canadienne de normalisation (CSA) et les Laboratoires des assureurs du Canada (ULC) ou par des associations commerciales comme l'Association canadienne des entrepreneurs en couverture (ACEC) et l'Association canadienne de terrazzo, tuile et marbre (ACTTM). Il faut se conformer aux normes canadiennes dans la mesure du possible.

Si la méthode susmentionnée ne peut être utilisée et en l'absence de normes, désigner les matériaux au moyen d'appellations non restrictives et non commerciales en matière de « prescription » et de « rendement ».

En cas de circonstances exceptionnelles ou justifiées, ou encore en l'absence de normes et lorsqu'il est impossible de désigner les matériaux au moyen d'une appellation non restrictive et non commerciale en matière de « prescription » et de « rendement », indiquer le nom commercial. Inclure tous les matériaux connus acceptables pour les travaux prévus et, en ce qui a trait à l'équipement, indiquer les renseignements par type et par numéro de modèle.

Produits acceptables – Utiliser le format de paragraphe ci-dessous. Produits acceptables :

- 1. Modèle [\_\_\_\_\_\_] de l'entreprise ABC.
- 2. Modèle [\_\_\_\_\_\_] de l'entreprise DEF.
- 3. Modèle [\_\_\_\_\_\_] de l'entreprise GHI.
- 4. Matériaux ou produits de remplacement : approuvés par addenda conformément aux Instructions aux soumissionnaires.

Subsidiairement, inclure ce qui suit à la Partie 1 des sections du devis dans lesquelles des marques de commerce sont mentionnées :

*Matériaux ou produits acceptables : Lorsque des matériaux ou des produits sont prescrits par leur marque de commerce, consulter les « Instructions aux soumissionnaires » afin de connaître la marche à suivre concernant la demande d'approbation de matériaux ou de produits de remplacement.* 

Il est possible de recourir à des matériaux différents de ceux précisés durant la période de soumission. Cependant, il incombera à l'expert-conseil d'examiner et d'évaluer toutes les demandes d'approbation visant des matériaux de remplacement.

Le terme « fabricants acceptables » ne doit pas être utilisé dans la mesure où la concurrence s'en trouve restreinte et parce qu'un tel terme ne permet pas de garantir que les matériaux ou les produits en question seront acceptables. La liste des mots et expressions à éviter figure dans le guide d'utilisation du DDN.

Fournisseur unique : Il est possible de recourir à des fournisseurs uniques pour les matériaux et les travaux ayant trait aux systèmes exclusifs (p.ex. systèmes d'alarme incendie, systèmes de gestion de l'énergie SGE). Une justification devra être fournie dans ce contexte.

La formulation relative aux fournisseurs uniques devrait se lire comme suit dans la Partie 1 :

### « Entrepreneur désigné

1 Retenir les services de [\_\_\_\_\_\_] pour réaliser les travaux prévus dans la présente section. »

La formulation relative aux fournisseurs uniques pour les Systèmes de Gestion de l'Énergie (SGE) devrait se lire comme suit dans la Partie 1 :

## « Entrepreneur désigné

Retenir les services de [\_\_\_\_\_\_] ou de son représentant autorisé pour réaliser les travaux relatifs à toutes les sections des SGE. »

et dans la Partie 2 en tant que Matériaux

1 Un système [\_\_\_\_\_\_] est actuellement installé dans l'immeuble. Tous les matériaux doivent être choisis de façon à en garantir la compatibilité avec le système [\_\_\_\_\_\_] existant.

La formulation relative aux fournisseurs uniques de matériaux (p. ex. systèmes d'alarme incendie) devrait se lire comme suit dans la Partie 2 :

### Produits acceptables

1 Les seuls produits acceptables sont [2011]. »

Avant d'inscrire le fournisseur unique pour les matériaux ou les travaux, l'expert-conseil doit en obtenir l'approbation du gestionnaire de projet.

## **7 Prix unitaires**

Les prix unitaires sont utilisés lorsque la quantité ne peut être estimée avec précision (p. ex. travaux de terrassement). Ils exigent l'approbation préalable du gestionnaire de projet.

Formulation à utiliser :

[Les travaux relatifs à la présente section] ou [définir les travaux particuliers au besoin, comme le dérochement] seront rémunérés selon les quantités réelles calculées sur place et les prix unitaires indiqués dans le formulaire de soumission et d'acceptation.

Dans chaque section applicable du DDN, remplacer le paragraphe intitulé « Calcul du paiement » par « Prix unitaires ».

Pour visualiser un exemple de tableau de prix unitaire, se référer à l'appendice 1 du Formulaire de soumission et d'acceptation.

#### **8 Allocations en espèces**

Les documents de construction devraient être complets et faire état de l'ensemble des exigences visant les travaux précisés au contrat. Les allocations en espèces ne doivent être utilisées que dans des circonstances particulières (p. ex. entreprises de services publics, municipalités) lorsqu'aucune autre méthode de désignation n'est appropriée. Obtenir l'approbation préalable du gestionnaire de projet avant d'intégrer les allocations en espèces, et utiliser ensuite la « section 01 21 00 – allocations » du DDN afin de préciser ce critère.

#### **9 Garanties**

La pratique de TPSGC consiste à obtenir une garantie de 12 mois et à éviter les garanties prolongées de plus de 24 mois. Lorsqu'il est nécessaire de prolonger la période de garantie au-delà des 12 mois prévus dans les conditions générales du contrat, utiliser la formulation dans la Partie 1 des sections techniques applicables, sous le titre « Garantie prolongée » :

- « En ce qui a trait aux travaux de la présente section [\_\_\_\_\_\_], la période de garantie de 12 mois est prolongée à 24 mois. »
- Si la garantie prolongée doit s'appliquer à une partie du devis en particulier, modifier l'énoncé précédent comme suit : « En ce qui a trait à la section [\_\_\_\_], la période de garantie de 12 mois est prolongée à [\_\_\_\_\_\_] mois. »

Supprimer toutes les références aux garanties des fabricants.

## **10 Étendue des travaux**

Aucun paragraphe intitulé « Étendue des travaux » ne doit être inclus.

### **11 Paragraphes « Résumé » et « Contenu de la section » dans la Partie 1 – Généralités**

Ne pas utiliser les expressions « Résumé » et « Contenu de la section ».

## **12 Sections connexes**

Dans chaque section du devis au point 1.1, Sections connexes, coordonner la liste des annexes et sections connexes. S'assurer de coordonner les renvois aux diverses sections du devis et qu'il n'y a pas de références à des sections ou à des annexes qui n'existent pas.

### **13 Table des matières**

Dresser la liste des plans et des sections du devis en indiquant correctement le nombre de pages, le nom des sections et le titre des dessins selon le format illustré à l'Annexe C.

## **14 Exigences régionales**

L'expert-conseil devrait communiquer avec le gestionnaire de projet pour connaître les exigences régionales concernant la Division 01 ou d'autres formes abrégées de devis pouvant être nécessaires. Par exemple, dans la région du Québec, on doit nécessairement utiliser la *Section 01 11 01 – Informations générales sur les travaux*.

## **15 Santé et sécurité**

Tous les devis de projet doivent comprendre la Section 01 35 29.06 – Santé et sécurité. Vérifier auprès du gestionnaire de projet s'il y a des directives afin de répondre aux exigences régionales.

### **16 Rapport sur les substances désignées**

Ajouter la Section 01 14 25 – Rapport sur les substances désignées.

### **17 Rapports d'étude sur le sous-sol**

Les rapports d'étude sur le sous-sol doivent être intégrés après la Section 31 et le paragraphe suivant doit y être ajouté :

Rapports d'étude sur le sous-sol

 1. Les rapports d'étude sur le sous-sol sont compris dans le devis à la suite de la présente section.

Le gestionnaire de projet donnera d'autres directives s'il juge qu'il n'est pas pratique d'inclure les rapports d'étude sur le sous-sol.

Lorsque des documents de soumission doivent être produits dans les deux langues officielles, les rapports d'étude sur le sous-sol doivent être bilingues.

En plus des rapports d'étude sur le sous-sol qu'il faut fournir, les renseignements sur les fondations doivent être inclus dans les dessins des fondations tel qu'il est prévu au Code national du bâtiment du Canada de 2005 (Division C, Partie 2, 2.2.4.6).

### **18 Expérience et qualifications**

Supprimer les exigences relatives à l'expérience et aux qualifications dans les sections du devis.

## **19 Préqualification et soumissions préalables à l'adjudication**

Le devis ne doit pas imposer à l'entrepreneur ni au sous-traitant des exigences obligatoires en matière de préqualification ou de soumissions préalables à l'adjudication qui pourraient devenir une condition d'adjudication du contrat. S'il y a lieu d'exiger un processus de préqualification ou des soumissions préalables à l'adjudication, il faut communiquer avec le gestionnaire de projet.

Il ne doit pas y avoir de référence aux certificats, aux transcriptions ou aux numéros de permis d'un entrepreneur ou d'un sous-traitant visé par la soumission.

## **20 Questions de passation de marché**

Le devis permet de décrire la qualité d'exécution et la qualité des travaux. Les questions de passation de marché ne doivent pas faire partie du devis. La Division 00 du DDN n'est pas utilisée dans le cadre des projets de TPSGC.

Supprimer toutes les références faites dans le devis aux éléments suivants :

- Instructions générales à l'intention des soumissionnaires
- Conditions générales
- Documents du CCDC
- Ordre de priorité des documents
- Clauses de sécurité
- Modalités de paiement ou retenue
- Processus d'appel d'offres
- Exigences de garantie
- Exigences relatives aux assurances
- Établissement des prix de rechange et individuel
- Visite des lieux (obligatoire ou facultative)
- Mainlevée du droit de rétention et retenues pour vices cachés

# **DESSINS**

## **1 Cartouches d'inscription**

Utiliser le cartouche d'inscription de TPSGC pour réaliser les dessins et les esquisses (y compris les addenda).

## **2 Dimensions**

Les dimensions doivent être exprimées seulement au moyen des valeurs du système métrique (pas de cotation double).

## **3 Appellations commerciales**

Les appellations commerciales ne doivent pas figurer sur les dessins. Voir la Section 3, Devis, 6. « Désignation des matériaux » pour connaître la façon de désigner les matériaux selon leur appellation commerciale.

## **4 Notes du devis**

Les notes du devis ne doivent pas figurer sur les dessins.

## **5 Terminologie**

Utiliser l'expression «Représentant Ministériel» (ou « représentant du Ministère ») plutôt que ingénieur, TPSGC, propriétaire, expert-conseil ou architecte. «Représentant Ministériel» ou « Représentant du Ministère » s'entend de la personne désignée dans le contrat ou au moyen d'un avis écrit donné à l'entrepreneur pour agir en tant que représentant du Ministère dans le cadre du contrat. Il peut s'agir d'une personne désignée et autorisée par écrit par le représentant du Ministère pour l'entrepreneur.

Les notes comme « vérification sur place », « selon les instructions », « pour correspondre à ce qui existe », « exemple », « égal à », « équivalent à » et « à déterminer sur place par le représentant du Ministère » ne devraient pas apparaître sur les dessins car elles favorisent l'imprécision et l'inflation des prix de soumission. Les dessins doivent permettre aux soumissionnaires de calculer toutes les quantités et de présenter une soumission précise. Pour les cas d'exception, où il est impossible de déterminer les quantités (p. ex. les fissures à réparer), se référer aux indications de la section 3, Devis, 3 Terminologie.

### **6 Renseignements à inclure**

Les dessins devraient indiquer les quantités et la configuration relatives au projet ainsi que les dimensions et le détail de la façon dont le projet est structuré. Il ne devrait pas y avoir de références à des travaux ultérieurs et ou de renseignements qui sont prévus pour être modifiés au moyen d'un futur addenda. L'étendue des travaux devrait être clairement précisée et les éléments qui ne sont pas visés par le contrat devraient être éliminés ou fort peu nombreux.

**7 Numérotation des dessins :** Il faut attribuer aux différentes séries de dessins des numéros en fonction du type de dessin et de la discipline visée selon les exigences de la Norme nationale CDAO de TPSGC.

 À l'étape de conception du projet, chaque émission et chaque examen doivent être indiqués dans la zone de notes du titre du dessin. Toutefois, au moment de la rédaction des documents de construction, toutes les notes de révision devraient être supprimées.

- **8 Exigences de présentation :** Les dessins doivent être présentés en séries comportant les dessins pertinents de génie civil, d'architecture, de structure, de mécanique et d'électricité, dans cet ordre. Tous les dessins devraient être réalisés selon les mêmes dimensions normalisées.
- **9 Impression :** Impression à l'encre noire sur papier blanc. Communiquer avec le gestionnaire de projet pour connaître la dimension des imprimés à présenter aux fins d'examen.
- **10 Reliure :** Agrafer ou relier les imprimés de façon qu'ils forment des séries. Lorsque les présentations comptent plus de vingt feuilles, les dessins pour chacune des disciplines peuvent être reliés séparément pour en faciliter la manipulation et la consultation.
- **11 Légendes :** Fournir une légende des symboles, des abréviations, des références, etc., sur la première page de chaque série de dessins ou, lorsqu'il s'agit d'importantes séries de dessins, immédiatement après la page de titre et les pages d'index.
- **12 Nomenclatures :** Lorsque les nomenclatures couvrent des feuilles entières, il faut les placer sur le dessus de chaque série de dessins pour en faciliter la consultation. *Voir la norme ONGC 33-GP-7, Présentation de dessins d'architecture, où sont précisées les règles à cet égard.*
- **13 Nord :** Sur tous les plans, il faut indiquer où se trouve le nord. Il faut orienter tous les plans de la même façon pour faciliter le recoupement. Dans la mesure du possible, les plans devraient être dessinés de façon que le nord corresponde au haut de la feuille.
- **14 Symboles utilisés dans les dessins :** Utiliser les conventions généralement acceptées et comprises par les membres des différents corps de métier et se conformer à celles utilisées dans les publications de TPSGC.

# **ADDENDA**

### **1 Présentation**

Le format des addenda doit correspondre à celui présenté à l'Annexe B. Il ne doit pas comporter de renseignements personnalisés.

Chaque page de l'addenda (y compris les pièces jointes) doit être numérotée de manière séquentielle. Toutes les pages doivent comporter le numéro de projet de TPSGC et le bon numéro d'addenda. Les esquisses doivent être présentées selon le format de TPSGC et doivent être signées et scellées.

Les renseignements sur l'expert-conseil (nom, adresse, n° de téléphone, n° de projet) ne devraient pas apparaître dans l'addenda ni dans les pièces jointes (à l'exception des esquisses).

## **2 Contenu**

Chaque élément devrait faire référence à un paragraphe réel du devis ou à une note ou un détail figurant sur les dessins. Le style explicatif n'est pas acceptable.

# **DOCUMENTS POUR APPELS D'OFFRES**

## **1 Traduction**

Au besoin, toute la documentation comprise dans les documents relatifs aux contrats de construction devra être présentée dans les deux langues officielles.

S'assurer que les documents en français et en anglais sont équivalents à tous les égards. Il ne peut y avoir aucun énoncé disant qu'une version l'emporte sur l'autre.

#### **2 L'expert-conseil doit fournir ce qui suit :**

- Pour chaque présentation de documents de construction, une liste de vérification pour la soumission de documents de construction remplie et signée. Consulter l'Annexe A à ce sujet.
- Les devis originaux imprimés au recto sur du papier bond blanc de 216 mm x 280 mm.
- Une table des matières conforme au modèle présenté à l'Annexe C.
- Un addenda (si nécessaire) conforme au modèle présenté à l'Annexe B (publié par TPSGC).
- Les dessins originaux reproductibles, scellés et signés par le responsable de la conception.
- Les renseignements relatifs à la soumission, c'est-à-dire :
	- La description de toutes les unités et des quantités estimées à intégrer dans le tableau des prix unitaires.
	- La liste des domaines de spécialité importants, y compris les coûts. TPSGC déterminera ensuite le cas échéant, les domaines de spécialité qui feront l'objet d'une soumission par l'intermédiaire du bureau de dépôt des soumissions.
	- Système électronique d'appels d'offres du gouvernement (SEAOG) : Les experts-conseils doivent fournir une copie électronique conforme de la version finale des documents (dessins et devis) sur un ou plusieurs CD-ROM en fichiers de format de document portable (PDF), sans protection par mot de passe ni restrictions en matière d'impression. La copie électronique des dessins et du devis pour fins de soumission et de construction doivent comporter le sceau et la signature des professionnels pour chaque discipline. Voir les Annexes D et E à ce sujet.

### **3 TPSGC doit fournir ce qui suit**

- Instructions générales et particulières à l'intention des soumissionnaires
- Formulaire de soumission et d'acceptation
- Documents normalisés relatifs au contrat de construction

# **SECTION 4 CATÉGORIES D'ESTIMATION DE COÛTS DE CONSTRUCTION UTILISÉES PAR TPSGC**

DESCRIPTION DES CATÉGORIES D'ESTIMATION DE COÛTS UTILISÉES PAR TPSGC POUR ÉVALUER LES COÛTS DE CONSTRUCTION DES PROJETS IMMOBILIERS

#### **Estimation de catégorie D (estimation indicative) :**

Fondée sur un énoncé complet des exigences et sur une description sommaire des solutions potentielles, cette estimation donne une idée du coût final du projet et permet de classer les différentes options envisagées.

Soumettre les estimations de coûts de catégorie D dans un format conforme à la dernière version de l'analyse des coûts par élément publiée par l'Institut canadien des économistes en construction. Indiquer le coût au m<sup>2</sup> en fonction des données statistiques de l'industrie actuellement disponibles pour le type de bâtiment et l'emplacement pertinents. Joindre également un résumé et fournir le détail complet des éléments de travail, des quantités, des prix unitaires, des allocations et des hypothèses.

Le niveau de précision d'une estimation de catégorie D doit être tel que la réserve pour éventualités ne dépasse pas les 20 %.

#### **Estimation de catégorie C :**

Cette estimation est fondée sur une liste complète des exigences et des hypothèses, dont une description détaillée de l'option de conception privilégiée, des conditions du marché et de l'expérience en matière de construction et de conception. Elle doit suffire à prendre de bonnes décisions d'investissement.

Soumettre les estimations de coûts de catégorie C dans un format conforme à la dernière version de l'analyse des coûts par élément publiée par l'Institut canadien des économistes en construction. Indiquer le coût au m<sup>2</sup> en fonction des données statistiques de l'industrie actuellement disponibles pour le type de bâtiment et l'emplacement pertinents. Joindre également un résumé et fournir le détail complet des éléments de travail, des quantités, des prix unitaires, des allocations et des hypothèses.

Le niveau de précision d'une estimation de catégorie C doit être tel que la réserve pour éventualités ne dépasse pas les 15 %.

#### **Estimation de catégorie B (estimation fondée) :**

Cette estimation est fondée sur les dessins de l'avant-projet et sur le devis préliminaire, ce qui comprend la conception de tous les principaux systèmes et sous-systèmes ainsi que les résultats des études du terrain et des installations. Elle doit permettre d'établir des objectifs réalistes en matière de coûts et doit suffire à obtenir l'approbation finale du projet.

Soumettre les estimations de coûts de catégorie B dans un format conforme à la dernière version de l'analyse des coûts par élément publiée par l'Institut canadien des économistes en construction. Joindre également un résumé et fournir le détail complet des éléments de travail, des quantités, des prix unitaires, des allocations et des hypothèses.

Le niveau de précision d'une estimation de catégorie B doit être tel que la réserve pour éventualités ne dépasse pas les 10 %.

#### **Estimation de catégorie A (estimation préalable à l'appel d'offres) :**

Cette estimation est fondée sur les dessins et le devis de construction définitifs, élaborés avant l'appel d'offres concurrentiel. Elle doit permettre de comparer et de négocier les moindres détails des offres présentées par les entrepreneurs.

Soumettre les estimations de coûts de catégorie A en respectant la dernière version du format d'analyse des coûts par élément et du format commercial, publiés par l'Institut canadien des économistes en construction. Joindre également un résumé et fournir le détail complet des éléments de travail, des quantités, des prix unitaires, des allocations et des hypothèses.

Le niveau de précision d'une estimation de catégorie A doit être tel que la réserve pour éventualités ne dépasse pas les 5 %.

# **SECTION 5 GESTION DU CALENDRIER**

## **1 Gestion, planification et contrôle du calendrier**

L'expert en gestion, planification et contrôle du calendrier (expert conseil en ordonnancement) créera un système de planification et de contrôle (système de contrôle) permettant de planifier, d'ordonnancer et de suivre le projet, puis de rendre compte de son avancement. Il rédigera également un rapport sur la gestion, la planification et le contrôle du calendrier (rapport d'étape). L'élaboration et le suivi du calendrier de projet requièrent la participation conséquente d'un agent d'ordonnancement possédant les compétences et l'expérience nécessaires.

L'expert conseil en ordonnancement respectera les pratiques exemplaires de l'industrie en matière d'élaboration et de mise à jour des calendriers, conformément à ce que préconise le Project Management Institute (PMI).

Les systèmes de contrôle de TPSGC fonctionnent actuellement au moyen des logiciels Primavera Suite et MicroSoft Project. Tout logiciel utilisé par l'expert-conseil doit être entièrement intégré à ces programmes à l'aide d'une des nombreuses suites logicielles disponibles sur le marché.

## **1.1 Conception de calendriers**

Les calendriers de projet servent de guide à la réalisation du projet et indiquent également à l'équipe de projet le moment où les activités doivent avoir lieu. Ils sont fondés sur des techniques de réseau et utilisent la méthode du chemin critique.

Voici ce dont il faut tenir compte dans la conception d'un système de contrôle :

- 1. le degré de précision nécessaire au contrôle et à l'établissement de rapports;
- 2. le cycle d'établissement des rapports (les rapports sont produits mensuellement et en fonction de ce qui est précisé dans le cadre de référence; cet aspect concerne également les rapports sur les exceptions);
- 3. la durée du projet, indiquée en nombre de jours;
- 4. les éléments nécessaires à l'établissement de rapports dans le cadre du Plan de communication des équipes de projets;
- 5. la nomenclature et la structure de codification à respecter pour l'appellation et le compte rendu des activités, des calendriers et des rapports.

### **1.2 Élaboration de calendriers**

Afin de suivre et de signaler l'avancement du projet et aussi de faciliter l'examen du calendrier, il est important d'établir une norme visant l'ensemble des calendriers et des rapports produits. Il faut ainsi uniformiser la structure de répartition du travail, la détermination des jalons, l'appellation des activités, les extrants inscrits au calendrier de même que le format et l'orientation du papier.

## **Structure de répartition du travail**

Dans l'élaboration du calendrier, l'expert-conseil doit appliquer les normes et les pratiques de TPSGC. Les deux exigences de base concernent le Système national de gestion de projet (SNGP) et la structure de répartition du travail (SRT), laquelle vient appuyer les niveaux 1 à 4 du SNGP.

La SRT comprend plusieurs niveaux :

- Niveau 1 Titre du projet (SNGP)
- Niveau 2 Étape du projet (SNGP)
- Niveau 3 Phase du projet (SNGP)
- Niveau 4 Processus nécessaires au respect des jalons établis relativement aux produits livrables et aux points de vérification (SNGP)
- Niveau 5 Sous-processus et produits livrables à l'appui du niveau 4
- Niveau 6 Activités particulières (liste de tâches)

Si les projets ne comporteront pas nécessairement tous la totalité des étapes, des phases et des processus indiqués dans le SNGP, leur structure demeure néanmoins identique.

#### **Jalons principaux et secondaires**

Les produits livrables et les points de vérification du SNGP constituent les principaux jalons, lesquels sont nécessaires à l'élaboration de tout calendrier. Ces jalons sont utilisés pour les rapports de gestion au sein de TPSGC et permettent de suivre l'avancement du projet à l'aide de l'analyse des écarts. Les résultats des processus (niveau 4) et les résultats des sous-processus (niveau 5) constituent les jalons secondaires et servent également dans le cadre de l'analyse des écarts.

Par ailleurs, un code est attribué à chaque jalon puis utilisé dans le cadre des rapports de situation et des rapports de gestion.

Les jalons doivent avoir une durée zéro, et ils servent à évaluer l'avancement du projet.

Les jalons peuvent également représenter des contraintes externes, comme la réalisation d'une activité qui ne s'inscrit pas dans le cadre du projet tout en ayant une incidence sur celui-ci.

#### **Activités**

La conception de toutes les activités doit se faire en fonction des objectifs du projet, de son étendue ainsi que des jalons principaux et secondaires. Elle doit en outre tenir compte des réunions avec l'équipe de projet et nécessite que l'agent d'ordonnancement ait une parfaite compréhension du projet et de ses processus.

Fractionner les éléments du projet en composants plus petits et plus faciles à gérer, ce qui permettra d'organiser et de définir l'étendue globale des travaux relativement aux niveaux 5 et 6. Ces composants doivent pouvoir être planifiés, exprimés en coûts, suivis et contrôlés. En procédant ainsi, il sera possible de dresser la liste des activités du projet.

Chaque activité constitue un élément de travail distinct dont la responsabilité revient à une seule personne.

Le travail à accomplir pour chacune d'entre elles sera décrit à l'aide de propositions verbales (p. ex. Examiner le rapport d'avant-projet).

La durée des activités ne doit pas être supérieure à 2 cycles de mise à jour, sauf si elles n'ont pas encore été intégrées à une « séquence d'activités ».

Chaque activité sera inscrite au niveau 6 de la SRT et se verra attribuer un code pour les rapports de situation et les rapports de gestion.

Enfin, les activités ainsi créées seront liées les unes aux autres dans les calendriers de projet.

#### **Logique de projet**

Une fois la SRT, les jalons et la liste des activités élaborés, il est alors possible de lier ces éléments de façon logique en commençant par le jalon que constitue le lancement du projet. Le lien entre chaque activité et chaque jalon doit être logique et fondé sur un rapport de type « fin à début » (FD), « fin à fin » (FF), « début à début » (DD) ou « début à fin » (DF). Il ne doit pas y avoir d'activité ou de jalon à durée indéterminée.

Privilégier le rapport de type « fin à début ».

Dans l'élaboration des rapports, éviter d'utiliser les décalages temporels et les contraintes au lieu des activités et de la logique.

#### **Durée des activités**

La durée d'une activité (en nombre de jours) correspond au délai jugé nécessaire à la réalisation d'une tâche.

Il faut tenir compte du nombre de ressources nécessaires et disponibles pour accomplir une activité (p. ex. la disponibilité des monteurs de charpentes durant un « boom de la construction »). S'assurer en outre de tenir compte d'autres facteurs tels que le type ou le niveau de compétence des ressources disponibles, le nombre d'heures de travail possible, les conditions météorologiques, etc.

Ce processus permettra de créer plusieurs listes et calendriers différents qui seront intégrés au rapport d'étape.

#### **Liste des activités**

La liste des activités définit l'ensemble des activités et jalons nécessaires à la réalisation du projet intégral.

#### **Liste des jalons**

La liste des jalons définit tous les jalons principaux et secondaires dans le cadre d'un projet.

## **Calendrier principal**

Le calendrier principal oriente l'établissement de rapports à l'intention de la direction relativement aux niveaux 4 et 5 de la SRT. Il indique en outre les principales activités et les jalons clés tirés du calendrier détaillé. Il est également possible d'intégrer les prévisions des flux de trésorerie au niveau 5 de la SRT afin de suivre le plan des dépenses.

## **Calendrier détaillé du projet**

Le calendrier détaillé doit comporter assez de renseignements (jusqu'aux niveaux 6 et 7 de la SRT) pour permettre de suivre et de contrôler l'avancement du projet. Il est en outre suffisamment précis pour garantir une planification et un contrôle adéquats.

## **1.3 Examen et approbation du calendrier**

Une fois que l'agent d'ordonnancement a défini et codé correctement l'ensemble des activités, il faut les classer dans un ordre logique, puis fixer leur durée. L'agent d'ordonnancement pourra ensuite analyser le calendrier pour vérifier si les dates des jalons correspondent bien aux exigences contractuelles, pour ensuite le modifier au besoin en jouant sur les durées, le niveau des ressources ou la logique.

Une fois le calendrier détaillé correctement préparé, l'agent d'ordonnancement le présentera à l'équipe de projet afin qu'elle l'approuve et s'en serve comme base de référence. Il se peut que de nombreuses modifications soient apportées avant que le calendrier n'obtienne l'approbation de l'équipe et qu'il réponde enfin aux exigences contractuelles.

La version définitive doit être copiée et sauvegardée à titre de base de référence pour qu'il soit possible de surveiller les écarts, lesquels seront ensuite mentionnés dans les rapports.

### **1.4 Suivi et contrôle du calendrier**

Une fois que le calendrier est établi comme base de référence, il peut être mieux suivi et contrôlé, et il est alors possible de produire des rapports.

Le suivi s'effectue en comparant le degré d'achèvement des activités de référence (exprimé en pourcentage) et les dates des jalons avec les dates réelles et prévues. On peut ainsi repérer les écarts, noter les retards possibles, les questions non résolues ou les préoccupations, puis proposer des solutions (sous forme de rapports) qui permettront de traiter les problèmes graves liés à la planification et à l'ordonnancement.

Pendant toute la durée du projet et dès les premières étapes, analyser toutes les activités qui sont sur le point de commencer, en cours ou achevées, puis établir des rapports en la matière.

Les nombreux rapports qui découleront de l'analyse du calendrier de référence seront intégrés au rapport de gestion du calendrier dans la section Services requis (SR).

## **Rapport d'étape**

Le rapport d'étape indique l'état d'avancement de chaque activité à la date de sa publication. Il signale toute modification passée ou future de la logique, fait état des prévisions relatives à l'avancement et à l'achèvement, et indique en outre les dates de début et de fin réelles de toutes les activités ayant fait l'objet d'un suivi.

#### **Le rapport d'étape comprend les éléments suivants :**

Un compte rendu qui détaille le travail accompli jusque là, compare l'avancement des activités avec le calendrier planifié et présente les prévisions actuelles. Ce compte rendu devrait en outre résumer les progrès accomplis jusque là en justifiant les écarts et les retards réels ou probables. Il doit également décrire les mesures à prendre pour combler les retards et résoudre les problèmes afin de respecter le calendrier détaillé et les chemins critiques.

Le compte rendu commence par un énoncé de l'état général du projet, puis il passe en revue les retards et les problèmes potentiels, évalue le bon déroulement du projet, signale les retards éventuels, les questions et les préoccupations non réglées, et indique les solutions permettant de remédier aux graves problèmes de planification et d'ordonnancement.

Un rapport sur les écarts qui comprend les documents d'ordonnancement connexes, donne le détail des tâches accomplies jusque là et compare l'avancement du travail avec le calendrier prévu. Ce rapport devrait en outre résumer les progrès accomplis jusque là en justifiant les écarts et les retards réels ou probables. Il doit également décrire les mesures à prendre pour combler les retards et résoudre les problèmes afin de respecter le calendrier détaillé et les chemins critiques.

Un rapport d'évaluation du déroulement du projet qui indique toutes les activités et les jalons dont la marge totale est négative, nulle ou de cinq jours maximum afin de pouvoir repérer facilement les chemins critiques ou quasi critiques dans l'ensemble du projet.

Les pièces jointes suivantes doivent également figurer au rapport d'étape : le diagramme de la SRT, les listes des activités, les listes des jalons, les calendriers principaux et le calendrier détaillé du projet.

#### **Rapport sur les exceptions**

L'agent d'ordonnancement doit assurer un suivi et un contrôle permanents; il doit repérer rapidement les problèmes imprévus ou critiques susceptibles d'avoir une incidence sur le projet, puis en informer les personnes concernées.

En cas de problèmes imprévus ou critiques, l'agent d'ordonnancement informera le gestionnaire de projet et proposera des solutions de rechange en présentant un rapport sur les exceptions.

Ce rapport sera suffisamment détaillé pour permettre de définir clairement les éléments suivants :

1. Modification de l'étendue du projet : établir la nature, la raison et l'incidence globale de toutes les modifications qui ont été ou qui seront probablement apportées à l'étendue et qui ont une incidence sur le projet.

- 2. Retard ou avancement des échéances : déterminer la nature, la raison et l'incidence globale de toutes les variations de durée qui ont été repérées ou qui sont susceptibles de se produire.
- 3. Solutions de retour vers la base de référence du projet : déterminer la nature et l'incidence probable de toutes les solutions proposées pour ramener le projet à sa durée de référence.

## **1.5 Émissions courantes**

Pour chaque étape d'émission de documents ou pour chaque produit livrable, fournir un rapport d'étape complet et à jour. Le contenu de ce rapport variera en fonction des exigences et de la phase de projet concernée. Habituellement, un rapport d'étape comporte les éléments suivants :

- 1. un résumé;
- 2. un compte rendu;
- 3. un rapport sur les écarts;
- 4. un rapport d'évaluation du déroulement du projet;
- 5. un rapport sur les exceptions (selon le cas);
- 6. un diagramme de la structure de répartition du travail;
- 7. une liste des activités;
- 8. une liste des jalons;
- 9. le calendrier principal et les prévisions relatives aux flux de trésorerie;
- 10. le calendrier de projet détaillé (diagramme à flèches ou diagrammes à barres).

#### **1.6 Extrants inscrits au calendrier et formats des rapports**

Le format et l'orientation du papier sont de simples suggestions et ne jouent pas de rôle particulier. Le format peut varier en fonction des renseignements et du nombre de colonnes nécessaires.

#### **Rapport d'étape**

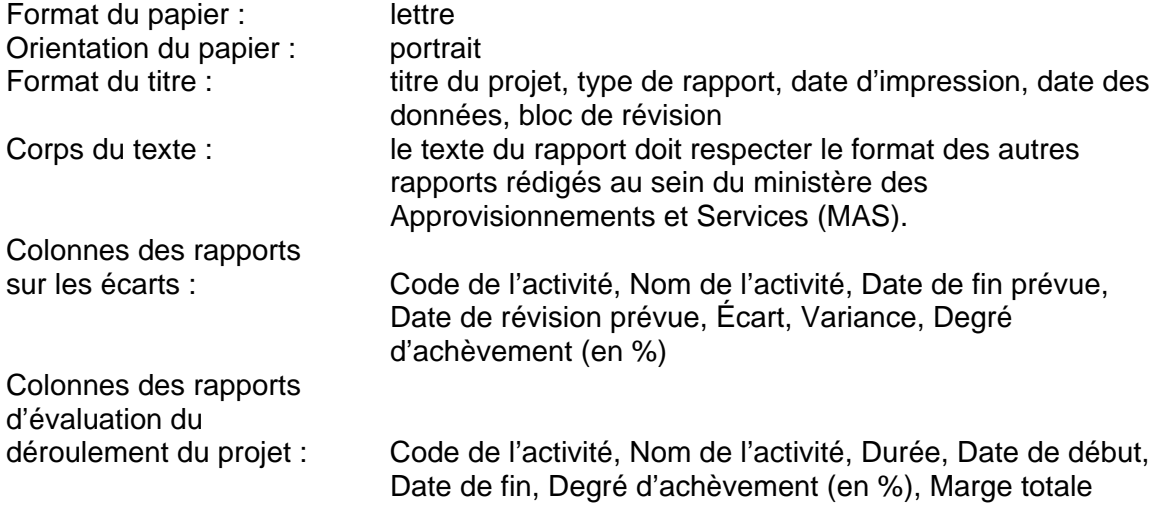

## **Rapport sur les exceptions**

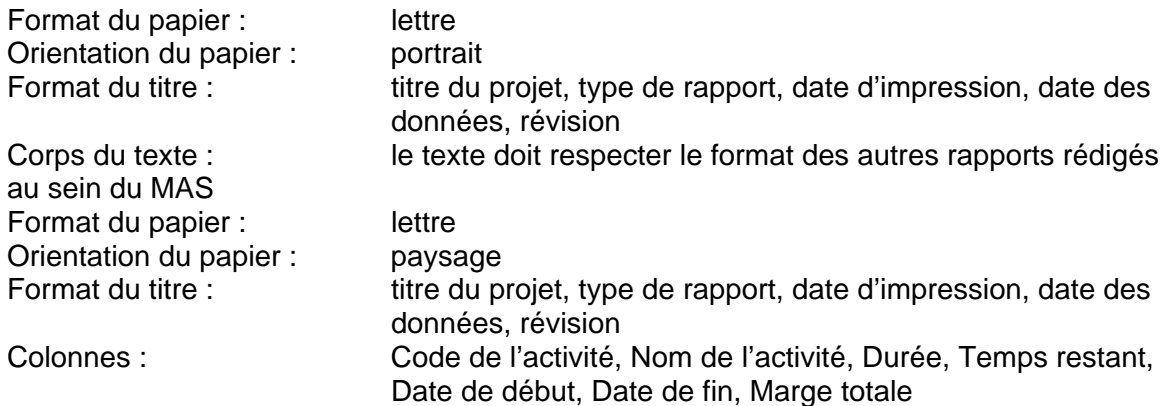

## Structure de répartition du travail (arborescence) :

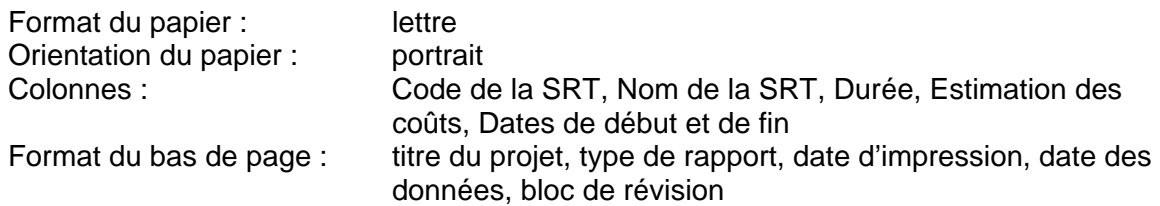

## **Liste des activités**

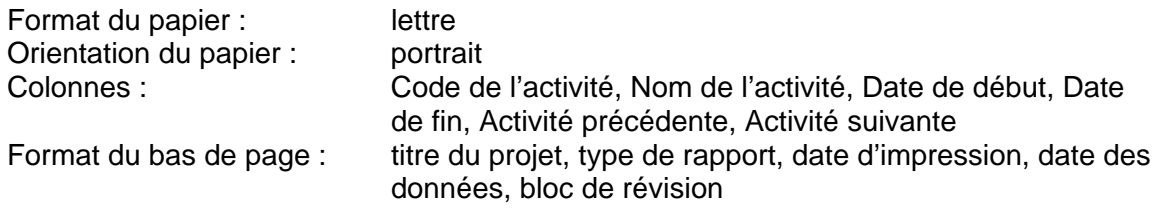

Trier par Début anticipé, par Fin anticipée, puis par Code d'activité et terminer avec la SRT.

# **Liste des jalons**

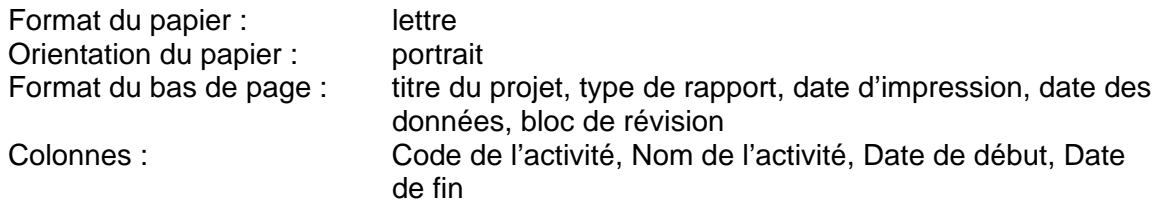

Trier par Début anticipé, par Fin anticipée, puis par Code d'activité et ne pas inclure la SRT.

# **Calendrier principal (diagramme à barres)**

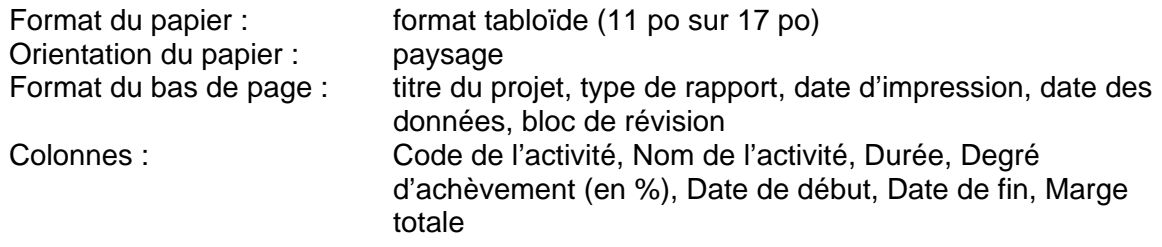

Trier par Début anticipé, par Fin anticipée, puis par Code d'activité et terminer avec la SRT.

## **Calendriers détaillés de projet (diagramme à barres)**

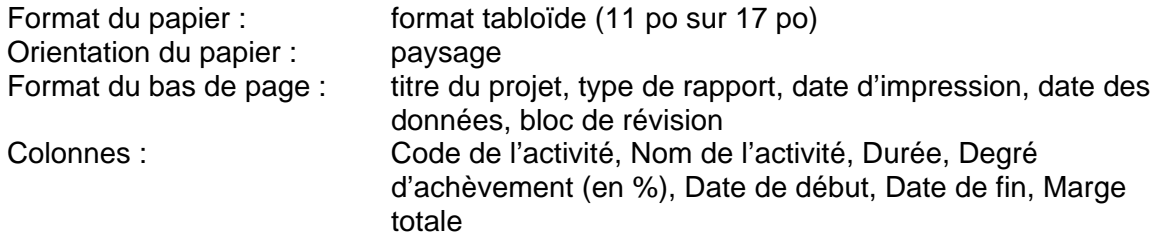

Trier par Début anticipé, par Fin anticipée, puis par Code d'activité et terminer avec la SRT.

## **SECTION 6 GESTION DES RISQUES**

## **6.1 DÉFINITIONS**

**Plan d'achat :** Demande formelle d'autorisation de conclure un marché et comprenant 1) l'estimation de coût de l'exigence (y compris les allocations en espèces et les allocations prévues pour la conception, l'estimation et l'inflation), 2) les imprévus et 3) le montant prévu pour les modifications.

**Allocations :** Les ressources additionnelles comprises dans une estimation doivent couvrir le coût des exigences connues mais non définies relatives à une activité individuelle, à un lot de travail, à un compte ou à un compte auxiliaire : les allocations pour la conception, pour l'estimation et pour l'inflation et toutes autres allocations spécifiquement identifiées font partie intégrante d'une estimation de coût.

**Allocations en espèces** : montant spécifique à utiliser pour un service ou pour un lot de travail précis.

- **Allocation en espèces construction** : ressources additionnelles comprises dans une estimation pour couvrir les coûts des exigences connues mais non définies dont la probabilité de réalisation est élevée. Cette allocation est indiquée spécifiquement dans une estimation de coût.
- **Allocation en espèces expert-conseil** : services additionnels inclus dans une estimation pour couvrir le coût des exigences connues mais non définies dont la probabilité de réalisation est élevée. Cette allocation est indiquée spécifiquement dans une estimation de coût.

**Allocation de risques :** Valeur pécuniaire prévue pour les événements de risques occasionnés par la complexité du projet, les conditions du marché, la compétitivité et la synchronisation du projet; il est probable qu'il y aura des imprévus, mais ils ne font pas partie intégrante des estimations de coût.

**Modifications projetées :** Il s'agit principalement de l'autorisation préalable d'une autorité chargée des modifications jusqu'à un certain niveau. Les modifications individuelles au contrat apportées par cette autorité doivent quand même être approuvées par le bon niveau d'autorité. Le nombre total des modifications projetées à une estimation de coût pour un projet est désigné comme étant la sommation de la valeur pécuniaire prévue pour les événements de risques dont on prévoit la réalisation pendant la durée du projet.

**Gestion des risques :** L'art et la science d'identifier et d'analyser les facteurs de risques et d'y faire face pendant toute la durée du projet et dans le meilleur intérêt de ses objectifs. (PMBOK).

**Événement de risques :** Un incident singulier susceptible d'avoir un impact positif ou négatif sur le projet (p. ex. : la livraison tardive d'une pièce d'équipement constitue un « événement de risque » susceptible d'entraîner des retards au calendrier des travaux).

**Probabilité :** La vraisemblance qu'un événement va se produire (c.-à-d. faible, moyenne, forte).

**Impact :** Le résultat positif ou négatif d'un événement sur un projet (p. ex. : un retard au calendrier des travaux découlant de la livraison tardive d'une pièce d'équipement peut avoir un impact très négatif sur un projet; ou un accès accru à un chantier de construction grâce au départ hâtif des occupants d'un espace à bureaux peut avoir un impact positif sur un projet). L'impact d'événements de risques individuels peut être qualifié de faible, moyen ou élevé, ou peut être quantifié en termes de temps, de coût (immédiat ou de mise en service (E&E)) ou de performance.

**Risque élevé**\* : Un projet (ou élément de projet) peut être considéré à risque élevé si l'une ou plusieurs situations dangereuses interviennent de façon marquée et empêcheraient probablement la réalisation des objectifs du projet si on ne les atténuait pas.

**Risque moyen**\* : Un projet (ou élément de projet) peut être considéré à risque moyen si l'une ou plusieurs situations dangereuses existent, mais ont été atténuées au point où une bonne planification des ressources et une gestion rigoureuse du risque devraient empêcher toute répercussion négative importante sur la réalisation des objectifs du projet.

**Risque faible**\* : Un projet (ou élément de projet) devrait être considéré à risque faible s'il n'existe pas de situations dangereuses ou si ces dernières ont été réduites au point où un contrôle courant de la gestion du projet devrait pouvoir empêcher toute répercussion négative sur la réalisation des objectifs du projet.

\* conformément au Manuel du Secrétariat du Conseil du Trésor, Chapitre 2-2, La gestion des projets.

**VPP** : Valeur pécuniaire prévue d'un événement de risque (c.-à-d. coût supplémentaire ou économie pour le projet si l'événement de risque se produit).

## **6.2 LISTE DE CONTRÔLE DE LA GESTION DES RISQUES**

La probabilité, l'impact, le risque global, la réaction vis-à-vis du risque et l'allocation pour le risque doivent être déterminés pour chacun des articles suivants :

### **Ressources externes à l'équipe de gestion du projet**

- Ressources de planification et rendement
	- erreurs et omissions
	- faible précision des estimations (allocations)
	- insuffisance de données
	- niveau de l'assurance-responsabilité
	- possibilité d'une mauvaise interprétation ou compréhension des documents
	- planification de l'inexpérience
- Ressources de construction requises et rendement
	- niveau de l'assurance-responsabilité
	- méthodes de conception par rapport aux méthodes d'exécution
	- pertinence des méthodes d'exécution à concevoir
	- problèmes de mise en service (difficultés de démarrage / rotation de l'équipement)
	- stratégie de construction de l'entrepreneur
	- réputation de l'entrepreneur
	- stabilité financière de l'entrepreneur
	- inexpérience de l'entrepreneur
	- ressources obtenues moins compétentes que souhaitées
	- disponibilité / pertinence / rendement des ressources

## **Réalisation de l'étendue du projet**

- Réalisation des exigences prescrites
	- précision des exigences du client en termes de coûts / calendrier / rendement / qualité et aptitude à composer avec le milieu existant
	- priorités conflictuelles du client
	- faible niveau de connaissance du client
- Exigences indéterminées du client
	- exigences du client incomplètes relativement aux coûts / calendrier / rendement / qualité et aptitude à composer avec le milieu existant
	- conditions de travail restreintes
	- possibilités de changements / impact positif
- Exigences des intervenants, déterminées et indéterminées
	- faible implication des groupes d'utilisateurs dans l'étendue de la définition
	- interface avec les systèmes existants
	- conditions de travail restreintes
	- besoins opérationnels

## **Conditions réelles du site / bien / bâtiment**

- Environnement physique réel
	- disponibilité / précision des documents de l'ouvrage fini et rapports sur les conditions existantes
	- forte variabilité / faible stabilité des sols
	- possibilité de contamination des sols
	- présence de matières dangereuses
	- disponibilité / accès au site
	- présence d'autres entrepreneurs sur le chantier
	- climat (conditions hivernales, pluie, vent, niveaux de l'eau)

## **Gouvernement / TPSGC / client / contexte**

- Impact sur les aires adjacentes réelles
	- Impact sur les aires adjacentes (terrain / locataires / circulation / exploitation)
- Impact découlant de sources externes
	- poursuites, droits de brevet, délivrance de brevets, etc.
	- impacts politiques, y compris visibilité du projet
	- sensibilités sociales
	- possibilités de grève
	- risques du marché
	- mauvaise presse (couverture médiatique)
- Impact suite à des modifications imprévues à la réglementation
	- législation sur l'environnement et sélection environnementale
	- changements possibles aux lois, codes et règlements
	- octroi de permis municipaux de construction / d'occuper
- Procédures connues
	- pertinence des documents de soumission
	- pertinence du mode d'attribution de marché
	- retards dans le processus d'appel d'offres
	- coordination interne du client
	- processus de l'ordre de modification
- Approbation des plans / révisions de la conception
	- possibilité que des approbations soient exigées par le client, TPSGC, le Conseil du Trésor, le BEEFP, le Commissaire des incendies, le service de police, les services d'urgence, les municipalités, les villes, etc.
	- absence d'analyse des investissements
	- organisation instable / changeante du client
	- bâtiments du patrimoine
	- santé et sécurité
	- possibilité « d'Ordre de suspension des travaux »
	- retards dans la révision de la conception (client / TPSGC / CT / autre)
	- retards dans le processus d'approbation (client / TPSGC / CT / autre)

## **ANNEXE A –Liste de vérification pour l'émission des documents de construction -TPSGC**

Dernière mise à jour : 2011-07-28

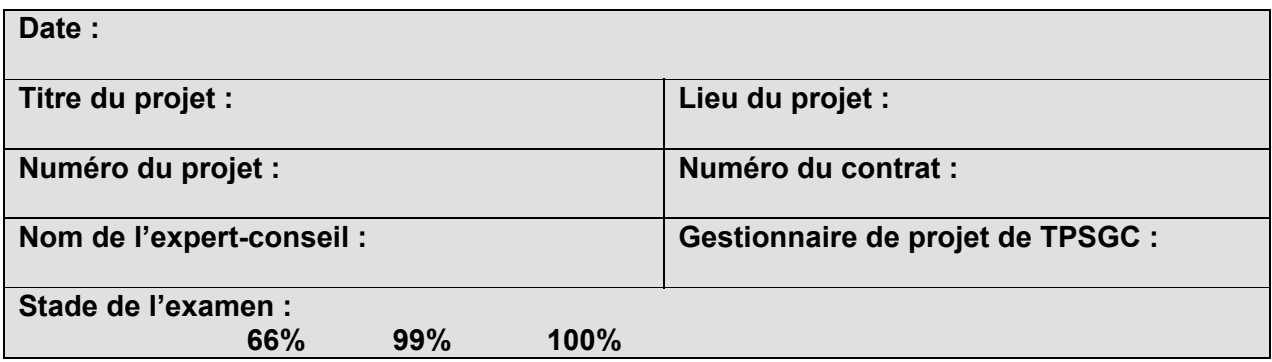

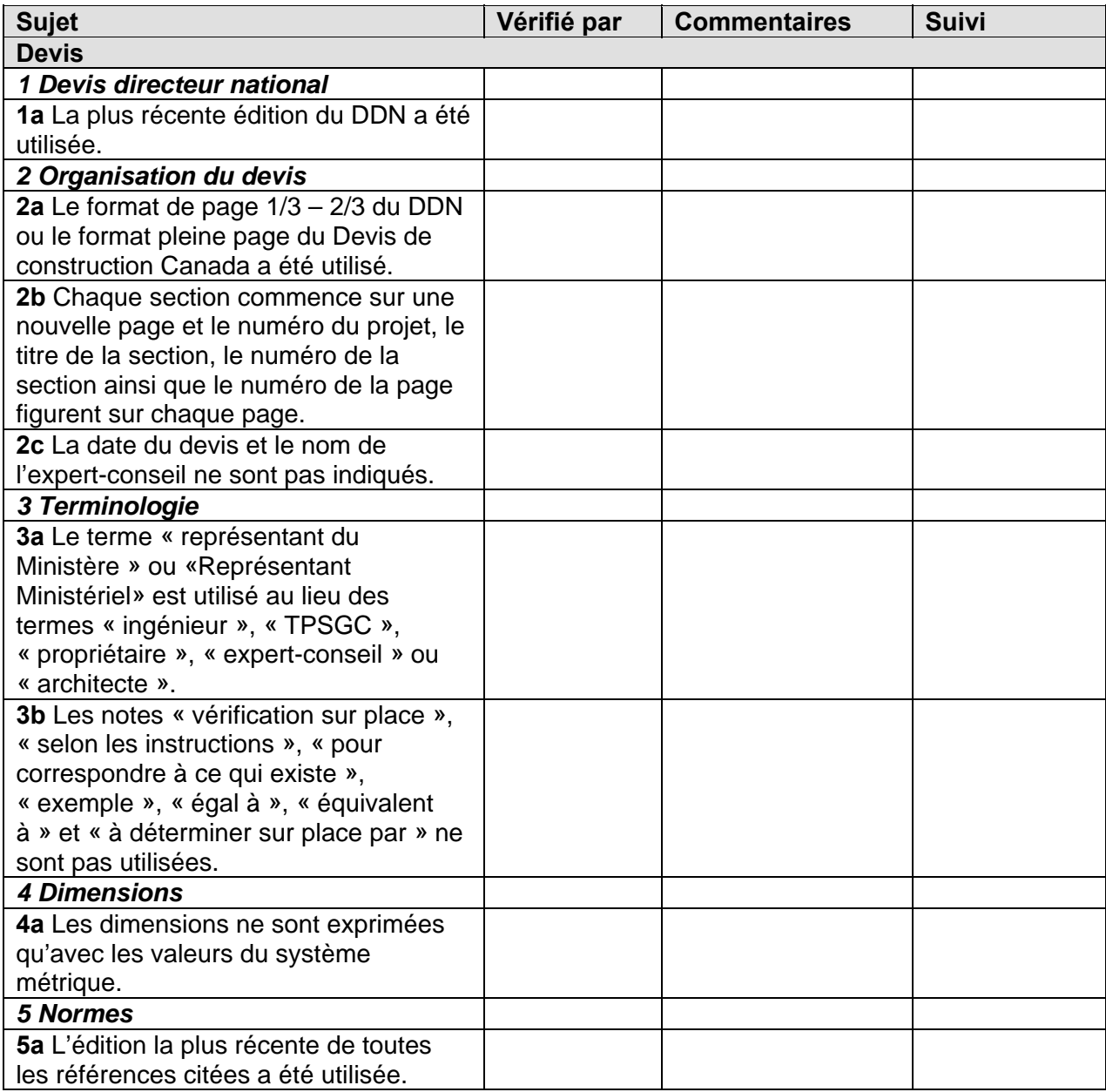

![](_page_30_Picture_171.jpeg)

![](_page_31_Picture_142.jpeg)

![](_page_32_Picture_144.jpeg)

![](_page_33_Picture_88.jpeg)

Je confirme que les plans et le devis de l'ensemble des disciplines ont été rigoureusement examinés et que les points de la liste ci-dessus ont été réglés ou intégrés. Je reconnais et j'accepte que le fait de signer et de certifier que tous les éléments cités ci-dessus ont été réglés engage la responsabilité de mon entreprise. Si, durant la soumission de ces documents ou de la mise en œuvre du projet, il est jugé que les éléments n'ont pas été correctement réglés, mon entreprise aura la responsabilité de résoudre tous les problèmes qui en découlent, à ses frais, et peut obtenir, en tant qu'expert-conseil, une évaluation de rendement non satisfaisante qui pourrait avoir un effet sur la capacité de mon entreprise de passer, dans l'avenir, des marchés avec TPSGC.

Représentant de l'expert-conseil :

Nom de l'entreprise :

Signature : <u>Date :</u> Date : Date : <u>Date : Date : Date : Date : Date : Date : Date : Date : Date : Date : Date : Date : Date : Date : Date : Date : Date : Date : Date : Date : Date : Date : Date : Date : Date : Date : Date</u>

**ANNEXE B – Exemple d'addenda** 

Dernière mise à jour : 22 avril 2008

**ADDENDA N<sup>o</sup>**

**Numéro du projet :** 

**Les modifications suivantes aux documents de soumission entrent en vigueur immédiatement. Le présent addenda fera partie des documents contractuels.** 

## **DESSINS**

NOTE AU RÉDACTEUR : Indiquer le numéro et le titre du dessin, dresser ensuite la liste des modifications ou indiquer le numéro et la date de révision, puis réimprimer le dessin avec l'addenda.

1 A1 Architecture

.1

# **DEVIS**

NOTE AU RÉDACTEUR : Indiquer le numéro et le titre de la section.

1 Section 01 11 01 Information générales sur les travaux

NOTE AU RÉDACTEUR : Dresser la liste des modifications (p. ex. suppression, ajout ou modification) par article ou par paragraphe.

- .1 Supprimer l'article (xx) en entier.
- .2 Se référer au paragraphe (xx.x) et modifier...
- 2 Section 23 05 00 Exigences générales concernant les résultats des travaux Mécanique
	- .1 Ajouter le nouvel article (x) suivant :

**ANNEXE C – Exemple de table des matières**  Dernière mise à jour : 22 avril 2008

**N° du projet : Table des matières** 

**Page 1 de** 

## **DEVIS ET DESSINS**

## **DEVIS :**

 $\overline{a}$ 

NOTE AU RÉDACTEUR : Dresser la liste des divisions, sections (par numéro et par titre) et indiquer le nombre de pages.

![](_page_35_Picture_107.jpeg)

#### **DESSINS :**

NOTE AU RÉDACTEUR : Dresser la liste des dessins par numéro et par titre.

- C-1 Génie civil et aménagement paysager
- A-1 Architecture
- S-1 Structure
- M-1 Mécanique
- E-1 Électrique

## **MANUEL DE L'UTILISATEUR SUR LA STRUCTURE DU RÉPERTOIRE ET LES CONVENTIONS D'APPELLATION NORMALISÉES DES DOCUMENTS D'APPEL D'OFFRES POUR LA CONSTRUCTION EN FORMAT CD-ROM**

Publié par

la Direction de l'attribution des marchés immobiliers

TPSGC

## **Mai 2005**

Dernière mise à jour : le 3 juin 2008

Version 1.0

## **PRÉFACE**

l

Le gouvernement du Canada (GC) s'est engagé à créer un environnement électronique pour la plupart de ses services. Cet engagement concerne la publication et la diffusion des possibilités de contrats et comprend les demandes de soumissions de construction. Par conséquent, il est désormais nécessaire d'obtenir un exemplaire des dessins et des devis de construction (en format PDF *sans* protection par mot de passe) sur un ou plusieurs CD-ROM afin de faciliter le transfert électronique de ces documents vers le Service électronique d'appels d'offres du gouvernement (SEAOG).

Il s'avère donc nécessaire d'utiliser une structure de répertoire et une convention d'appellation des fichiers communes afin de veiller à ce que les renseignements fournis aux entrepreneurs par voie électronique ou sur copie papier sont conformes aux normes adoptées par les industries de l'immobilier, tant en matière de conception que de construction. Le présent manuel définit la norme que doivent respecter les experts-conseils et les imprimeurs au moment du formatage et de l'organisation de l'information, et ce, que les dessins et devis soient créés par le balayage de documents papier ou enregistrés en format PDF à partir du logiciel d'origine (AutoCAD, NMS Edit, MS-Word, etc.).

Il est important de noter que la procédure décrite dans le présent manuel ne dispense pas les experts-conseils de suivre les normes établies pour la création de dessins et de devis. Le présent guide vise uniquement à fournir une norme pour organiser et nommer les fichiers électroniques qui seront enregistrés sur CD-ROM.

# **1. STRUCTURE DE RÉPERTOIRE**

## **1.1 Sous-dossiers de 1er, 2e et 3<sup>e</sup> niveaux**

Chaque CD-ROM, que ce soit pour la première demande de soumissions (appel d'offres) ou pour une modification (addenda), doit comprendre les éléments suivants de la structure de répertoire :

![](_page_37_Figure_3.jpeg)

Il est important de tenir compte des remarques suivantes au sujet de cette structure de répertoire :

- **Le dossier** « *Projet ######* » constitue le 1<sup>er</sup> niveau de la structure de répertoire et « ###### » représente chaque chiffre du numéro de projet. Le numéro de projet doit toujours être utilisé pour nommer le dossier de 1<sup>er</sup> niveau et il doit toujours être indiqué. Il est possible d'ajouter du texte libre à la suite du numéro de projet, comme par exemple une brève description ou le titre du projet.
- **Example 3** Les dossiers « *Bilingual Bilingue* », « *English* » et « *Français* » constituent le 2<sup>e</sup> niveau de la structure de répertoire. Les dossiers de 2<sup>e</sup> niveau ne peuvent pas être renommés car le SEAOG utilise ces noms à des fins de validation. La structure doit toujours comporter au moins un des dossiers « *Bilingual – Bilingue* », « *English* » ou « Français », et ceux-ci doivent toujours contenir un sous-dossier de 3<sup>e</sup> niveau.
- Les dossiers « *Drawings Dessins* », « *Drawings* », « *Specifications* », « *Dessins* » et « Devis » constituent le 3<sup>e</sup> niveau de la structure de répertoire. Les dossiers de 3e niveau **ne peuvent pas** être renommés car le SEAOG utilise ces noms à des fins de validation. Chaque document doit comporter au moins un dossier de 3<sup>e</sup> niveau.

IMPORTANT : Les éléments applicables de la structure de répertoire (dossiers des  $1<sup>er</sup>$ , 2<sup>e</sup> et 3<sup>e</sup> niveaux) sont obligatoires et ne peuvent pas être modifiés.

## **1.2 Sous-dossiers de 4<sup>e</sup> niveau pour les dessins**

Les dossiers « *Drawings – Dessins* », « *Drawings* » et « *Dessins* » doivent comporter des sous-dossiers de 4<sup>e</sup> niveau qui ont été créés pour refléter les différentes disciplines du jeu de dessins.

Étant donné que l'ordre d'apparition à l'écran des sous-dossiers détermine également leur ordre d'impression, le nom des sous-dossiers inclus dans les dossiers « *Drawings – Dessins* », « *Drawings* » et « *Dessins* » doit obligatoirement être précédé d'un chiffre.

Remarque : Le premier sous-dossier doit toujours être réservé à la page de titre ou à la liste des dessins, à moins que le premier dessin du jeu ne soit réellement un dessin numéroté relevant d'une discipline particulière.

Exemples de sous-dossiers de 4<sup>e</sup> niveau pour les dessins :

![](_page_38_Figure_5.jpeg)

## **1.2.1 Convention d'appellation**

Les sous-dossiers de 4<sup>e</sup> niveau pour les dessins doivent respecter la convention d'appellation suivante.

Pour les dossiers « *Drawings* » et « *Dessins* » : ## - Y où : ## = un numéro à deux chiffres allant de 01 à 99 (le zéro de tête doit être inclus)  $Y =$  le nom du dossier Exemple : 03 – Mécanique Pour le dossier « *Drawings – Dessins* » : ## - Y - Z où : ## = un numéro à deux chiffres allant de 01 à 99 (le zéro de tête doit être inclus)  $Y =$  le nom anglais du dossier  $Z =$  le nom français du dossier Exemple : 04 – Electrical – Électricité

Il convient de remarquer que la numérotation des sous-dossiers de 4<sup>e</sup> niveau sert uniquement à des fins de classement et ne correspond pas à une discipline particulière. Par exemple, le sous-dossier « *Architectural – Architecture* » pourrait recevoir le numéro 05 lorsqu'un projet comprend déjà quatre autres disciplines ou il pourrait recevoir le numéro 01 dans un autre projet où l'architecture apparaît en premier dans le jeu de dessins.

Il est primordial que l'ordre d'apparition des dessins sur le CD-ROM soit exactement identique à celui du document imprimé. Le SEAOG se conformera aux règles suivantes pour classer les dessins en vue de les afficher à l'écran ou de les imprimer :

- Le classement alphanumérique s'effectue par ordre croissant.
- L'ordre alphanumérique des sous-dossiers détermine leur ordre d'apparition à l'écran de même que leur ordre d'impression (p. ex. tous les fichiers de dessin en format PDF qui se trouvent dans le sous-dossier 01 seront imprimés par ordre alphanumérique avant les dessins du sous-dossier 02 et ainsi de suite).
- Chaque fichier de dessin en format PDF contenu dans chaque sous-dossier sera également classé par ordre alphanumérique. Cela déterminera son ordre d'apparition à l'écran et son ordre d'impression (p. ex. le Dessin A001 sera imprimé avant le Dessin A002, le Dessin M02 avant le Dessin M03, et ainsi de suite).

# **1.3 Sous-dossiers de 4<sup>e</sup> niveau pour les devis**

Les dossiers « *Specifications* » et « *Devis* » doivent comprendre des sous-dossiers de 4<sup>e</sup> niveau, correspondant aux différents éléments du devis.

Étant donné que l'ordre d'apparition à l'écran des sous-dossiers détermine également leur ordre d'impression, le nom des sous-dossiers figurant dans les dossiers « *Specifications* » et « *Devis* » doit obligatoirement débuter par un chiffre.

Exemples de sous-dossiers de 4<sup>e</sup> niveau pour les devis :

![](_page_40_Figure_4.jpeg)

## **1.3.1 Convention d'appellation**

Les sous-dossiers de 4<sup>e</sup> niveau pour les devis doivent respecter la convention d'appellation décrite ci-dessous.

Pour les dossiers « *Specifications* » et « *Devis* » : ## - Y

où :

![](_page_40_Picture_109.jpeg)

## **Exemple : 02 – Divisions**

Il convient de remarquer que la numérotation des sous-dossiers de 4<sup>e</sup> niveau sert uniquement au classement et ne correspond pas à une discipline particulière.

Il est primordial que l'ordre d'apparition des éléments du devis sur le CD-ROM soit exactement identique à celui du document imprimé. Le SEAOG se conformera aux règles suivantes pour classer chaque élément du devis en vue de les afficher à l'écran ou de les imprimer :

- Le classement alphanumérique s'effectue par ordre croissant.
- L'ordre alphanumérique des sous-dossiers détermine leur ordre d'apparition à l'écran de même que leur ordre d'impression (p. ex. tous les fichiers de devis en format PDF qui se trouvent dans le sous-dossier 01 seront imprimés par ordre alphanumérique avant les fichiers PDF du sous-dossier 02 et ainsi de suite).
- Tous les fichiers de devis en format PDF contenus dans chaque sous-dossier seront également classés par ordre alphanumérique. Cela déterminera leur ordre d'apparition à l'écran et leur ordre d'impression (p. ex. le fichier Division 01 sera imprimé avant le fichier Division 02, le fichier 01 – Annexe A avant le fichier 02 – Annexe B et ainsi de suite).

## **2. CONVENTION D'APPELLATION POUR LES FICHIERS PDF**

Les dessins, les éléments du devis et tous les autres documents faisant partie du document d'appel d'offres doivent être convertis en PDF (sans protection par mot de passe) en respectant la convention d'appellation décrite ci-dessous. En outre, chaque fichier PDF doit être enregistré dans le bon sous-dossier de la structure de répertoire.

## **2.1 Dessins**

Chaque dessin doit être présenté sur **une seule page** dans un fichier PDF **distinct**. Voici la convention d'appellation des dessins :

X### - Y

- où :
	- X = la ou les lettre(s) figurant dans le cartouche du dessin (p. ex. « *A* » pour Architecture ou « *AI* » pour Aménagement intérieur) et indiquant la discipline concernée
	- ### = le numéro figurant dans le cartouche du dessin (composé d'un à trois chiffres)
	- **Y = le titre apparaissant dans le cartouche du dessin (dans le cas des dessins bilingues, le titre anglais et le titre français doivent tous deux apparaître)**

#### Exemple : A001 – Détails du rez-de-chaussée

Tous les dessins se rapportant à une même discipline et enregistrés dans un même sous-dossier de 4<sup>e</sup> niveau doivent comporter la même lettre (p. ex. « A » pour les dessins architecturaux) et être numérotés. Le numéro figurant dans le nom du fichier PDF doit, dans la mesure du possible, correspondre au numéro du dessin (sauf dans les cas où un zéro de tête est nécessaire).

Il est important de tenir compte des remarques suivantes en ce qui concerne les dessins :

- Les fichiers de dessin en format PDF qui se trouvent dans chaque sous-dossier sont classés par ordre alphanumérique à des fins d'affichage et d'impression. Si une discipline particulière comporte plus de 9 dessins, les numéros doivent alors être composés d'au moins deux chiffres. On doit par exemple nommer le premier dessin A01, et non pas A1, afin que le dessin A10 n'apparaisse pas entre les dessins A1 et A2. La même règle s'applique lorsqu'une discipline comporte plus de 99 dessins. Les numéros doivent dans ce cas être composés de trois chiffres (p. ex. M003 au lieu de M03).
- Les fichiers de dessin en format PDF qui se trouvent dans le dossier « *Bilingual Bilingue* » ne doivent pas figurer à la fois dans les dossiers « *English* » et « *Français* ».
- Les dessins qui n'appartiennent pas à une discipline particulière (p. ex. la page de titre ou la liste des dessins) et qui ne sont pas numérotés seront classés par ordre alphabétique. Bien que cela ne pose aucun problème lorsqu'il n'existe qu'un seul dessin de ce type dans un sous-dossier, cela pourrait altérer le classement si le sous-dossier en comporte plusieurs. Par conséquent, si l'ordre alphabétique des dessins ne correspond pas à l'ordre des copies papier, les dessins doivent être nommés conformément à la convention d'appellation décrite ci-dessous lors de leur conversion en format PDF, afin d'être affichés et imprimés dans le bon ordre.

$$
\# \# \texttt{-Y}
$$

où :

![](_page_42_Picture_132.jpeg)

Si les fichiers PDF ne sont pas numérotés, le fichier « *Liste des dessins* » apparaîtra avant le fichier « *Page de titre* » en raison du classement alphabétique.

![](_page_43_Picture_0.jpeg)

Exemple d'un sous-dossier de 4<sup>e</sup> niveau contenant des dessins :

![](_page_43_Figure_2.jpeg)

## **2.2. Devis**

Chaque division du devis doit figurer dans un fichier PDF distinct et toutes les pages de ce fichier doivent avoir le même format (longueur et largeur). L'index des plans et des devis doit lui aussi figurer dans un fichier PDF distinct. Tout autre document inclus dans le devis, par exemple une annexe, doit également figurer dans un fichier PDF distinct.

## **2.2.1 Documents autres que les divisions du devis**

Étant donné que les fichiers PDF enregistrés dans les sous-dossiers du devis sont classés par ordre alphanumérique (et en ordre croissant) à des fins d'affichage et d'impression, tous les fichiers figurant dans les dossiers autres que le sous-dossier « *Divisions* » doivent être numérotés de la façon suivante :

## - Y

où :

## = un numéro à deux chiffres allant de 01 à 99 (le zéro de tête doit être inclus)  $Y =$  le titre du document

Exemple : 01 – Liste des plans et des sections du devis

![](_page_44_Picture_0.jpeg)

Exemple de contenu d'un sous-dossier (autre que le sous-dossier « *Divisions* ») :

![](_page_44_Picture_2.jpeg)

## **2.2.2 Divisions du devis**

Les divisions du devis doivent être nommées de la façon suivante :

Division ## - Y

où :

Division ## = le mot « *Division* » suivi d'une espace, puis d'un numéro à deux chiffres allant de 01 à 99 (le zéro de tête doit être inclus)

 Y = le nom de la division du devis conformément au **Répertoire normatif DCC et DSI**

Exemple : Division 05 – Métaux

Il est important de tenir compte des remarques suivantes en ce qui concerne le devis :

 Il **faut respecter** la numérotation des divisions établie par le **Répertoire normatif DCC et DSITM**, même si certaines divisions ne sont pas utilisées dans un projet particulier. Ainsi, la Division 05 sera toujours la Division 05, même si la Division 04 ne figure pas dans le projet.

Exemple du contenu du sous-dossier « *Divisions* » :

![](_page_45_Figure_1.jpeg)

# **3. ÉTIQUETTE DU CD-ROM**

Les renseignements suivants doivent figurer sur chaque CD-ROM :

*Numéro* du projet / Project *Number Titre* du projet / Project *Title*/ Documents d'appel d'offres / Documents for Tender CD *X* de/of *X*

Exemple :

Projet 123456 / Project 123456 Réparation du pont Alexandra / Repair Alexandra Bridge Documents d'appel d'offres / Documents for Tender CD 1 de/of 1

### **ANNEXE E**

## **GUIDE DE RÉFÉRENCE DE BASE SUR LA CONVERSION DES DESSINS DE CONSTRUCTION EN FORMAT DE DOCUMENT PORTABLE (PDF)**

### **Publié par**

**la Direction de l'attribution des marchés immobiliers** 

**TPSGC** 

#### **Mai 2005**

Dernière mise à jour : 3 mai 2005

**\_\_\_\_\_\_\_\_\_\_\_\_\_\_\_\_\_\_\_\_\_\_\_\_\_\_\_\_\_\_\_\_\_\_\_\_\_\_\_\_\_\_\_\_\_\_\_\_\_\_\_\_\_\_\_\_\_\_\_\_\_\_\_\_\_\_\_\_\_\_\_\_\_\_\_\_** 

Version 1.0

### **PRÉFACE**

Le format de document portable (PDF) est le format standard pour les documents qui sont publiés dans le SEAOG. Il faut donc obtenir des experts-conseils en architecture et en génie une version électronique des dessins et des devis en format PDF pour les appels d'offres relatives à des projets de construction du GC.

Pour obtenir la meilleure qualité en termes de résolution et d'impression, les experts-conseils doivent, dans la mesure du possible, faire en sorte que les fichiers de dessin et de devis en format PDF soient dérivés du logiciel d'origine qui a servi à les créer. On ne peut numériser les dessins que dans des circonstances particulières, par exemple quand le document d'appel d'offres de construction ne comprend aucune version électronique d'un dessin.

Le présent document contient des renseignements de base concernant la conversion de dessins de conception et dessin assistés par ordinateur (CDAO) en format PDF. La création d'un fichier PDF à partir d'un dessin de CDAO est un processus relativement simple une fois que toutes les configurations et tous paramètres sont définis. En fait, la conversion ne devrait pas prendre plus de temps qu'il n'en faut pour créer un fichier de tracé ou pour envoyer un dessin à une imprimante. Le présent guide ne vise pas à traiter de tous les aspects techniques de la conversion, qui peut être effectuée de différentes façons, mais à souligner les points importants du processus et des paramètres des fichiers. En outre, le présent guide ne traite pas de la conversion de devis étant donné que cette conversion n'exige pas de configuration ou de paramètres particuliers.

Les renseignements contenus dans le présent guide de référence ne signifient pas que les experts-conseils n'ont pas à suivre les normes établies en matière de production de dessins et de devis. Le présent guide ne sert qu'à donner des renseignements de base concernant le processus de conversion de dessins et de devis en format PDF en tenant compte du fait qu'il est possible d'obtenir des renseignements techniques détaillés supplémentaires des différents fabricants de logiciels.

## **1. PILOTES D'IMPRESSION**

Adobe Acrobat est fourni avec deux pilotes d'impression différents qui peuvent convertir les dessins de CDAO en fichiers PDF : Acrobat PDF Writer et Acrobat Distiller. Avant de créer un fichier PDF à partir d'un dessin de CDAO, il faut choisir le pilote qui doit être utilisé.

Acrobat PDF Writer est un pilote d'impression non PostScript qui fonctionne mieux avec des documents qui ne contiennent pas de graphiques complexes.

Acrobat Distiller est un pilote d'impression PostScript qui fonctionne mieux avec des documents contenant des remplissages PostScript, des graphiques en format Encapsulated PostScript ou d'autres éléments complexes.

Il est recommandé d'utiliser Acrobat Distiller pour créer des fichiers PDF à partir de dessins d'architecture et de génie en raison de leur taille et de leur nature graphique complexe.

#### **2. CONFIGURATION D'IMPRESSION**

Avant de convertir un dessin de CDAO en fichier PDF, il est nécessaire de créer un fichier de configuration d'impression Acrobat pour indiquer le format de papier du fichier PDF. On peut exécuter cette fonction dans le logiciel de CDAO plutôt que d'utiliser un format de papier personnalisé défini pour la fonction Acrobat Distiller. La méthode recommandée est d'ajouter un traceur Adobe PostScript dans le logiciel de CDAO et de définir les paramètres voulus en ce qui a trait à la source de support, au format, à l'échelle et à l'orientation. La configuration peut ensuite être réutilisée pour simplifier le processus de conversion pour des fichiers créés ultérieurement qui utilisent le même format de page.

Bien que cela ne soit pas recommandé, il est également possible de définir un format personnalisé dans Acrobat Distiller, dans le menu *Propriétés*.

## **3. CRÉATION DE FICHIERS PDF**

Une fois la configuration d'impression terminée dans le logiciel de CDAO, lancez Acrobat Distiller et définissez les paramètres voulus dans les sous-menus *Préférences* et *Options de tâche*. Assurez-vous que les dimensions de la page correspond au format de papier sélectionné dans le logiciel de CDAO pour créer le fichier. Des paramètres particuliers peuvent être enregistrés sous différents noms pour usage ultérieur.

Lorsque l'application Acrobat Distiller est ouverte, assurez-vous que le format de papier voulu s'affiche dans la fenêtre *Options de tâche*. Ensuite, il suffit d'amener le fichier de CDAO dans la boîte de création d'Acrobat Distiller.

Une barre de progression s'affiche pendant la conversion et le nouveau fichier PDF devrait s'ouvrir et s'afficher pour que vous puissiez le vérifier.

## **4. PARAMÈTRES DES FICHIERS PDF**

#### **4.1 Sécurité**

Adobe Acrobat comporte des fonctions de sécurité qui permettent de protéger les fichiers en limitant les changements qui peuvent être apportés à ces derniers. Cependant, étant donné que les fichiers seront diffusés dans le SEAOG et qu'ils sont destinés à être imprimés, les fichiers **ne doivent pas** être protégés par un mot de passe et ils **doivent** pouvoir être imprimés.

#### **4.2 Orientation des dessins**

Les fichiers de dessin PDF finaux doivent être affichés à l'écran selon l'orientation souhaitée pour la visualisation par les utilisateurs. Pour ce faire, on peut ajuster la configuration du traceur. Si le dessin n'est pas orienté correctement après la conversion, on peut le faire pivoter manuellement dans Adobe Acrobat.

#### **4.3 Type de police**

Pour éviter des problèmes au moment de la conversion et pour minimiser le risque d'erreurs d'affichage des caractères, les polices utilisées pour la production de dessins d'exécution doivent être des *polices PostScript ou True Type*.

### **4.4 Résolution**

Étant donné que les fichiers PDF sont destinés à être imprimés, il est important de sélectionner une résolution convenable. Il est recommandé de sélectionner une résolution de 600 points par pouce.

### **4.5 Échelle**

Lorsque vous choisissez l'échelle de traçage dans Adobe, il est important de choisir l'échelle 1:1 pour garantir l'intégrité de l'échelle avec laquelle les dessins ont été créés dans le logiciel de CDAO.

#### **5. NUMÉRISATION**

La numérisation n'est pas recommandée et ne devrait être utilisée que si le dessin n'est pas disponible sous forme électronique. Lorsque vous numérisez un dessin, il est important de le faire à la taille réelle du dessin (échelle 1:1) pour veiller à ce que l'échelle reste intacte lors des impressions subséquentes. On recommande d'ouvrir et de vérifier chaque dessin numérisé pour s'assurer que la résolution, l'échelle et les bordures sont de qualité acceptable.

## **6. LISTE DE VÉRIFICATION FINALE**

Une fois que le dessin a été converti en fichier PDF, on vous recommande de l'ouvrir et de vérifier les éléments suivants :

- Le format de papier correspond au format que l'on voulait obtenir lors de la création du document (le format s'affiche dans le coin inférieur gauche du dessin).
- L'orientation de la feuille est bonne.
- Le type et l'épaisseur des lignes, de même que les polices, correspondent à ceux du dessin de CDAO.
- Le fichier PDF est en noir et blanc.
- Chaque dessin est un fichier PDF unique.
- Le fichier PDF n'est pas protégé par un mot de passe et il peut être imprimé.

Si tous les éléments de la liste sont vérifiés, le fichier PDF est utilisable.

## **7. RENSEIGNEMENTS SUPPLÉMENTAIRES**

Pour obtenir de plus amples renseignements sur la création de fichiers PostScript et EPS, veuillez consulter le guide de l'utilisateur du logiciel de CDAO utilisé pour produire les dessins. Pour obtenir de plus amples renseignements sur la création de fichiers PDF, veuillez consulter le guide de l'utilisateur d'Acrobat Distiller ou visitez le site Web d'Adobe à l'adresse suivante : www.adobe.com.